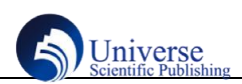

# **PROFIBUS-DP 技术在电厂除渣系统中的应用**

# 张忠明 陶靓杰 李文举 徐 强 韩 涛 青岛达能环保设备股份有限公司 山东 青岛 **266300**

摘 要:设计了基于 PROFIBUS-DP 现场总线技术对 PLC 与 DCS 实现通讯的除渣控制系统,研究了 PROFIBUS-DP 通信协议、 DCS 硬件组态配置、PLC 硬件组态配置、编程软件使用。利用西门子博途 V16 编程软件开发了 PLC 与现场设备设备之间的实时 监控程序及与和利时 DCS MACSV6 之间的实时通信程序,实现了 PLC 与 DCS 的通信, 有效提高了除渣控制系统的稳定性, 优化 了设备的生产节拍。

关键词:除渣系统;和利时 DCS; PROFIBUS-DP 通讯; 西门子 1500PLC; 博途 V16 编程软件; MACSV6 软件

# **Application of PROFIBUS-DP technology in power plant slag removal system**

## **Zhongming Zhang, Liangjie Tao, Wenju Li, Qiang Xu, Tao Han**

## **Qingdao Daneng Environmental Protection Equipment Co., LTD, Shandong Qingdao, 266300**

**Abstract:** A slagging control system based on PROFIBUS-DP field bus technology was designed to realize communication between PLC and DCS. PROFIBUS-DP communication protocol, DCS hardware configuration, PLC hardware configuration, programming software use was studied. Siemens Boto V16 programming software was used to develop the real-time monitoring program between PLC and the field equipment and the real-time communication program between the DCS MACSV6 and Heshi to realize the communication between PLC and DCS, effectively improve the stability of the slag control system, optimize the production rhythm of the equipment.

**Keywords:** Slag removal system; Hollysys DCS; PROFIBUS-DP communication; Siemens 1500PLC; Botu V16 programming software; MACSV6 software

# 一、**PROFIBUS-DP** 通信系统结构

根据工程设计,某电厂的除渣设备控制系统包括 S7-1500 PLC 控制系统、和利时 DCS 控制系统、上位机、现场编程电 脑、变频器、分散式信号等组成。S7-1500 PLC 控制系统将分 散式信号通过硬接线方式进行数字量、模拟量信号传输,后通 过 PROFIBUS-DP 通信技术将信号采集,与和利时 DCS 进行实 时监控。根据项目需求分析,DCS 与 PLC 通过 PROFIBUS-DP 通信系统,需要对除渣设备实现数据监控。系统的基本构成如 图 1 所示:

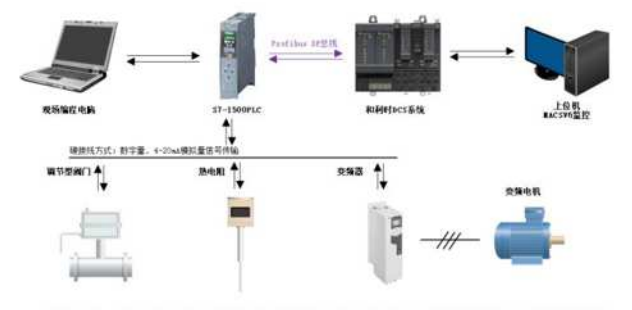

图1 S7-1500PLC与和利时DCS通过PROFIBUS-DP通信系统结构示意图

# 二、**PROFIBUS-DP** 现场总线技术

现场总线技术是以电子计算机技术、控制技术和通信技术 为基础,现场总线的出现标志着自动化技术步入了一个新的时 代,其本质上是一种数字通信协议,解决了数字信号的兼容性 问题,是连接现场装置与自动化装置之间的数字式、串行、全 分散、双向传输、多分支结构的通信协议。

PROFIBUS 是西门子的现场总线通信协议,也是 IEC61158 国际标准中的现场总线标准之一。现场总线 PROFIBUS 满足了 生产过程现场级数据可存取性的重要要求,一方面它覆盖了传 感器/执行器领域的通信要求,另一方面又具有单元级领域所有 网络级通信功能。特别在"分散 I/O"领域,由于有大量的、 种类齐全、可连接的现场总线可供选用,因此 PROFIBUS 已成 为事实的国际公认的标准。

从用户的角度看,PROFIBUS 提供三种通信协议类型: PROFIBUS-FMS、PROFIBUS-DP 和 PROFIBUS-PA。具体的通 讯协议 PROFIBUS-FMS、PROFIBUS-PA 不是本文重点, 因此 不做介绍。

PROFIBUS-DP (Decentralized Periphery, 分布式外部设 备),使用第一层和第二层,这种精简的结构特别适合数据的 高速传送,PROFIBUS-DP 用于自动化系统中单元级控制设备 与分布式 I/O 的通信。主站之间的通信为令牌方式(多主站时, 确保只有一个起作用),主站与从站之间为主从方式(MS), 以及这两种方式的混合。三种方式中,PROFIBUS-DP 应用最 为广泛, 全球有超过 3000 万的 PROFIBUS-DP 节点。

PROFIBUS-DP 是一种国际化、开放式、不依赖于设备生 产商的现场总线标准。广泛适用于制造业自动化,流程工业自 动化和楼宇,交通电力等其他领域自动化。它具有高速低成本、 数据传输速度更快、传输距离更远的效果。用于现场层的高速 数据传送。除周期性用户数据传输外,PROFIBUS-DP 还提供 智能化设备所需的非周期性通信以进行[组态](https://baike.baidu.com/item/%E7%BB%84%E6%80%81?fromModule=lemma_inlink). 诊断和报警处 理。

为了将不同厂家生产的 PROFIBUS 产品集成在一起,生产 厂家必须以 GSD 文件(电子设备[数据库文件](https://baike.baidu.com/item/%E6%95%B0%E6%8D%AE%E5%BA%93%E6%96%87%E4%BB%B6?fromModule=lemma_inlink))方式将这些产 品的功能参数(如 I/O 点数. 诊断信息. 波特率. 时间监视等) 储存起来。标准的 GSD 数据将通信扩大到操作员控制级。使 用根据 GSD 所作的[组态](https://baike.baidu.com/item/%E7%BB%84%E6%80%81?fromModule=lemma_inlink)工具可将不同厂商生产的设备集成在 同一总线系统中。

1)最大电缆长度和传输速率的关系 PROFIBUS-DP 段的 最大电缆长度和传输速率有关,传输的速度越大,则传输的距 离越近,对应表格所示。一般设置通信波特率不大于 500kbps, 电气传输距离不大于 400 m(不加中继器)。

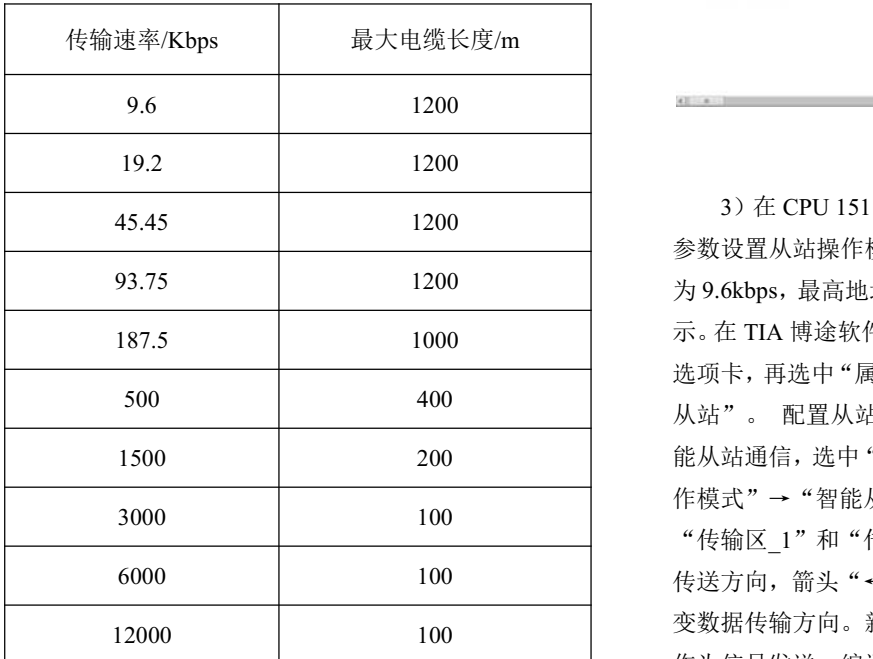

2)PROFIBUS-DP 电缆是专用的屏蔽双绞线,外层是紫 色绝缘层,编织网防护层主要防止低频干扰,金属箔片层为防 止高频干扰, PROFIBUS-DP 电缆的屏蔽层"双端接地"。将 PROFIBUS-DP 电缆剥开绝缘层与编织网是两根线号线,红色 为信号正,绿色为负。西门子 PLC 通讯模块 CM 1542-5 需配

备 PROFIBUS-DP 总线连接器,红色正信号线接 PROFIBUS-DP 总线连接器的第 8 管脚, 绿色负信号线接 PROFIBUS-DP 总线 连接器的第3管脚。和利时 DCS 通讯卡件无需配备 PROFIBUS-DP 总线连接器,红色正信号线接通讯卡件 A 端子, 绿色负信号线接通讯卡件 B 端子。

#### 四、西门子 **PLC** 与和利时 **DCS** 的通讯配置

在西门子博途 V16 编程软件中,对 CPU 1511-1 PN 进行 PROFIBUS-DP 通讯配置,步骤如下:

1)打开西门子博途 V16 编程软件,在软件中创建新项目, 添加新设备打开相对应的硬件目录, 洗择 CPU 订货号, 接着 单击 "项目视图"按钮,切换到项目视图。

2) 在 TIA 博途软件项目视图的项目树中, 双击"添加新 设备"按钮,先添加 CPU 模块"CPU1511-1PN",配置 CPU 模 块后, 再把"硬件目录"→"通信模块"→ "PROFIBUS"→ "CM 1542-5"→"6GK7 542-5DX00-0XE0" 模块拖拽到 CPU 模块右侧的槽位中,再把电源模块、数字量输入模块、数字量 输出模块、模拟量输入模块和模拟量输出模块进行排序。如图 3 所示。

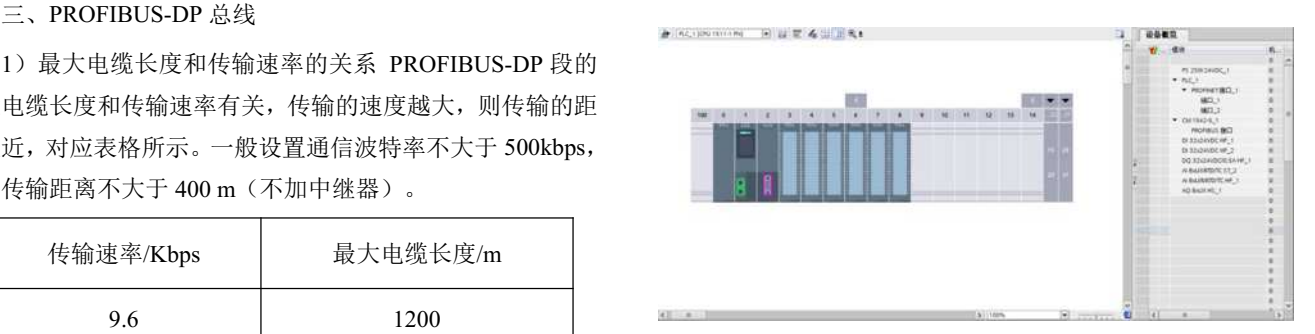

#### 图 3 PLC 组态配置图

3)在 CPU 1511-1 PN PLC 中的 CM 1542-5 通信模块地址 参数设置从站操作模式。本文将总线地址设置为 10,传输速率 为 9.6kbps, 最高地址为 126。PLC 通讯参数配置界面如图 4 所 示。在 TIA 博途软件项目视图的项目树中,先选中"设备视图" 选项卡,再选中"属性"→"操作模式",将操作模式改为"DP 从站"。 配置从站通信数据接口。再点击操作模式,选择智 能从站通信,选中"设备视图"选项卡,再选中"属性"→"操 作模式"→"智能从站通信",单击"新增"按钮 2 次,产生 "传输区\_1"和"传输区\_2"。图中的箭头"→"表示数据的 传送方向,箭头"←"表示数据的接收方向,双击箭头可以改 变数据传输方向。新建传输区 1 作为信号接收,新建传输区 2 作为信号发送。编译保存从站的配置信息。

4) 新建程序块 DB1 作为信号发送数据块; 新建程序块 DB2 作为信号接收数据块。

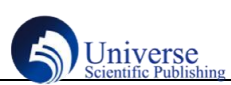

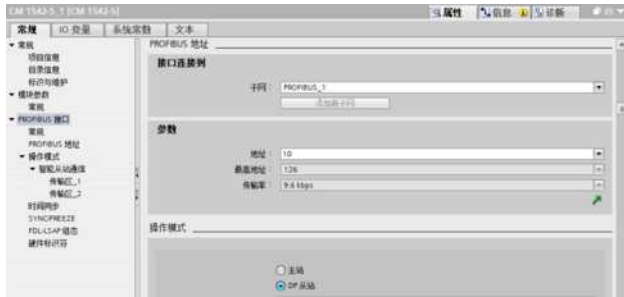

图 4 PLC 通讯配置图

在和利时 MACSV6 软件中,对 DCS 进行组态配置,步骤 如下: コンファンス アンファン アンスティックス しんしゃ しんしゃ しんしゃ しんしゃ しんしゅう

1) 打开 MACSV6 软件的工程总控, 展开控制站, 添加控 制站,双击进入控制站,自动进入 Auto Think。

2)打开后先做现场控制的硬件配置,配置完成后选择通 讯模块,添加 S7-1500 系列 CM 1542-5 通信模块的 GSD 文件。 在和利时 MACSV6 软件中, 对 GSD 文件进行配置。

## 五、西门子 **PLC** 编程实现与和利时 **DCS** 通信监控

西门子 CPU 1511-1 PN PLC 通过编写程序实现与和利时 DCS 进行通信, DCS 作为主站, PLC 作为从站, 实现 DCS 对 PLC 的监控,由以下程序实现通讯:

1)CPU 1511-1 PN PLC 从站与和利时 DCS 主站进行直接 读写操作, 以 4-20mA 温度检测实时数值转换程序为例, 将采 集的温度 4-20mA 信号 Int 带符号位的 16 位整数类型转换为 DInt 带符号位的 32 位整数类型,在将 DInt 转换为 Real 单精度 浮点数,最后将 Real 单精度浮点数除以 10 得到实时温度值存 到 DB1 数据块中,进行实时温度数值的监视。

2) 在 OB1 中, 通过调用特殊功能块 BLKMOV 块移动实 现对和利时 DCS 控制系统过程数据的读写操作。其中, 程序 段 4 BLKMOVP 块用于将传输区 DB1 数据块的 62 个字节数据 写入和利时 DCS,而程序段 5 BLKMOVP 块用于将和利时 DCS 的数据写入 S7-1500 DP 从站,程序段 4 BLKMOVP 块读取数 据和程序段 5 BLKMOVP 块写入数据的程序如图 5 所示。

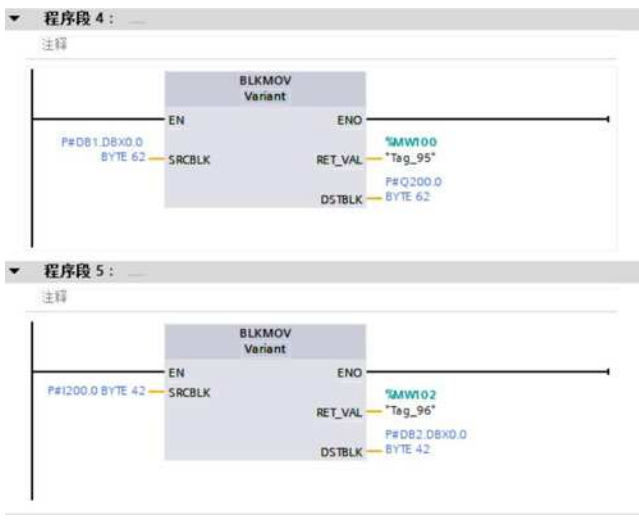

#### 图 5 BLKMOV 读取数据和写数据程序

和利时 DCS-MACSV6 软件中找到 CM 1542-5 通信模块的 GSD 文件,连接成功。接收到 PLC 的 64 个字节 Byte 进行分 配,最后配置 42 个字节发送到 PLC。

#### 结束语

设计了基于 PROFIBUS-DP 现场总线技术对 PLC 与 DCS 实现通讯的除渣控制系统在某电厂运行稳定,数据传输速度更 快,进一步提高了除渣控制系统数据传输的稳定性。

# 参考文献:

[1] 陈辉,付永领,祁晓野.基于 Profibus-DP 的棒材打捆机控 制系统设计[J].机床与液压,2010,38(06):56-58.

[2] 王永华.A.Verwer.现场总线技术及应用教程[M].北京: 机械工业出版社,2019.

[3] 向晓汉.西门子 S7-1500 PLC 完全精通教程.化学工业 出版社,2018.